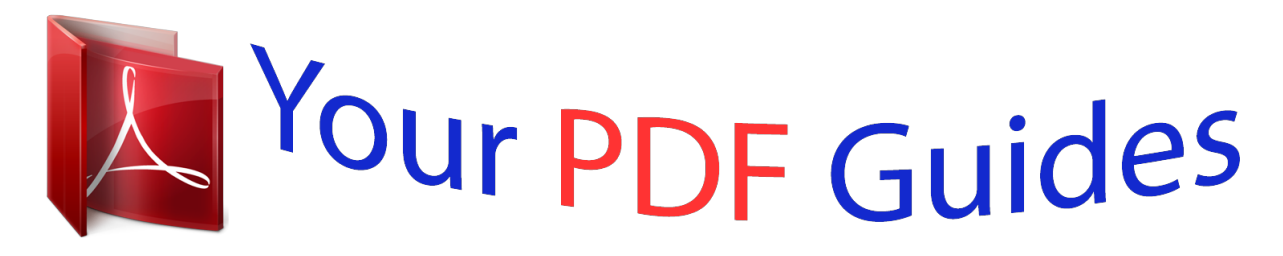

You can read the recommendations in the user guide, the technical guide or the installation guide for SONY NWZ-WH303. You'll find the answers to all your questions on the SONY NWZ-WH303 in the user manual (information, specifications, safety advice, size, accessories, etc.). Detailed instructions for use are in the User's Guide.

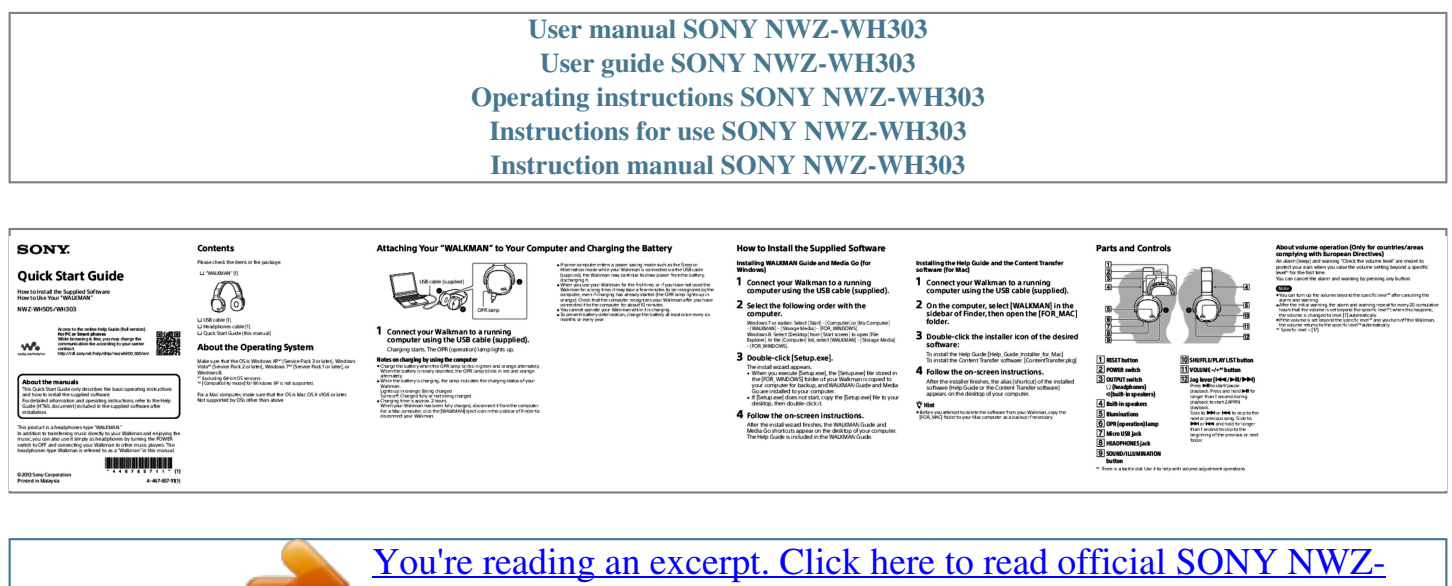

[WH303 user guide](http://yourpdfguides.com/dref/5510046) <http://yourpdfguides.com/dref/5510046>

## *Manual abstract:*

*Attaching Your "WALKMAN" to Your Computer and Charging the Battery If some computer enters a power saving mode such as the Sleep or Hibernation* mode while your Walkman is connected via the USB cable (supplied), the Walkman may continue to draw power from the battery, discharging it.  $\Box$ *@@Check that the computer recognizes your Walkman after you have connected it to the computer for about 10 minutes. You cannot operate your Walkman while it is charging. @@@@@@@@\*1 Specific level = [17] Quick Start Guide How to Install the Supplied Software How to Use Your "WALKMAN" "WALKMAN" (1) USB cable (supplied) 1 Connect your Walkman to a running computer using the USB cable (supplied). computer. 1 Connect your Walkman to a running computer using the USB cable (supplied). sidebar of Finder, then open the [FOR\_MAC] folder. software: NWZ-WH505/WH303 Access to the online Help Guide (Full version). For PC or Smart phones While browsing is free, you may charge the communication fee according to your carrier contract. http://rd1.*

*sony.net/help/dmp/nwzwh300\_500/en/ OPR lamp USB cable (1) Headphones cable (1) Quick Start Guide (this manual) 2 Select the following order with the Windows 2 On the computer, select [WALKMAN] in the 1 About the Operating System Make sure that the OS is Windows XP\*1 (Service Pack 3 or later), Windows Vista\*2 (Service Pack 2 or later), Windows 7\*2 (Service Pack 1 or later), or Windows 8. \*1 Excluding 64-bit OS versions. \*2 [Compatibility mode] for Windows XP is not supported. Connect your Walkman to a running computer using the USB cable (supplied).*

*Charging starts. The OPR (operation) lamp lights up. 7 or earlier: Select [Start] – [Computer] or [My Computer] – [WALKMAN] – [Storage Media] – [FOR\_WINDOWS]. Windows 8: Select [Desktop] from [Start screen] to open [File Explorer]. In the [Computer] list, select [WALKMAN] – [Storage Media] – [FOR\_WINDOWS].*

*3 Double-click the installer icon of the desired To install the Help Guide:[Help\_Guide\_Installer\_for\_Mac] To install the Content Transfer software: [ContentTransfer.pkg] Notes on charging by using the computer Charge the battery when the OPR lamp blinks in green and orange alternately. When the battery is nearly depleted, the OPR lamp blinks in red and orange alternately. While the battery is charging, the lamp indicates the charging status of your Walkman. Lights up in orange: Being charged Turns off: Charged fully or not being charged Charging time is approx. 2 hours.*

*@@@@@@@@@@@@@@@@@@@@Slide to or to skip to the next or previous song. @@@@@@Operate playback functions using the player. @@@@ The remaining battery power is low or insufficient. Recharge the battery.*

*@@@@@@ Disconnect the USB cable (supplied), wait for a few minutes, and reconnect it. If the problem persists, disconnect the USB cable (supplied), restart the computer, and then reconnect the USB cable (supplied).*  $\Box$  *As the supplied headphones are of open-air design, sounds go out through the headphones. Remember not to disturb those close to you. 6 If the approaches listed above fail to resolve the issue, consult your nearest Sony dealer. Cause/Remedy Symptom 2 Slide the POWER switch on the left (* $\Box$ *) side to ON to Also make sure that the OUTPUT switch on the left (* $\Box$ *) side is set to (headphones). 1 Slide the POWER switch to ON and the OUTPUT switch to (built-in speakers) on the left () side of your Walkman. About the in-ear headphones The earbuds seal your ears. Therefore, be aware that there is a risk of damage to your ears or eardrums if strong pressure is applied to the earbuds, or the earbuds are suddenly removed from your ears. After use, be sure to take the earbuds off your ears gently.*

*About the earpads Optional earpads for replacement can be ordered from your nearest Sony dealer. For replacement procedures, please refer to the Help Guide. Playing songs Press the*  $\Box$  *button (jog lever) on the right (* $\Box$ *) side. 1 Slide the POWER switch on the left (* $\Box$ *) side of your Walkman to OFF/HEADPHONES. HEADPHONES jack on the left (* $\Box$ *) side.* 

*Troubleshooting If your Walkman does not function as expected, try the following steps to resolve the issue. 2 Connect the headphones cable (supplied) to the 3 Connect the other end of the cable to the player. 4 Wear your Walkman on your ears. 2 Wear your Walkman around your neck with its right 3 Wear your Walkman on your ears. Adjust the slider so that the headphones fit your ears properly.*

*Adjust the slider so that the speakers are in the best position. To pause playback Press the*  $\Box$  *button (jog lever) on the right (* $\Box$ *) side. 1 and left sides correctly placed and with the speakers (* $\Box$ *) facing upwards. Skipping to the previous/next song Slide the*  $\Box$  *button (jog lever) to*  $\Box$  *(previous) or*  $\Box$  *(next) direction. Find the symptoms of the issue in "Troubleshooting" in the Help Guide (HTML document), and try any corrective actions listed. For details on troubleshooting, see the tables on the right too. 2 Connect your Walkman to your computer to charge the battery. Headphones cable (supplied) You may be able to resolve some issues by charging the battery. Adjusting the volume Press VOLUME +/– button on the right*  $(\Box)$  *side.* 3 Press the RESET button with a pen or paper clip, etc.

*When you reset your Walkman, please make sure of the following. Your Walkman is not connected to your computer. Your Walkman is not playing back music. Your Walkman cannot*  $\Box$  *The USB cable is not connected to a USB charge the battery. connector on your computer properly.*  $\Box$  *Disconnect the USB* cable, and then reconnect it. If Use the supplied USB cable. @@@@ If the computer is not on. If Turn on the computer. If Your computer has entered Sleep *or Hibernation status.*

 *Release the computer from Sleep or Hibernation status. A USB hub is being used. Connecting your Walkman via a USB hub may not work. @@@@ To charge the Walkman, connect the Walkman to a computer with the operating system that is supported by the Walkman. For the latest information If you have any questions or issues with this product, or would like information on items compatible with this product, visit the following web sites.*

*For customers in the USA: http://www.sony.com/walkmansupport For customers in Canada: http://www.sony.ca/ElectronicsSupport/ For customers in Latin America: http://www.*

*sony-latin.com/index.crp For customers in Europe: http://support.sony-europe.com/dna/wm/ For customers in Asia, Oceania, and Africa: English: http://www.sony-asia.com/support Korean: http://scs.sony.co.kr/walkman/ Simplified Chinese: http://service.*

*sony.com.cn/KB/ Traditional Chinese: http://service.sony.com.tw/ For customers who purchased overseas models: http://www.sony.co.jp/overseas/support/ During playback of a Your Walkman may perform ZAPPIN playback. song, the next song is For details, refer to the Help Guide.*

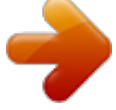

[You're reading an excerpt. Click here to read official SONY NWZ-](http://yourpdfguides.com/dref/5510046)[WH303 user guide](http://yourpdfguides.com/dref/5510046) <http://yourpdfguides.com/dref/5510046>